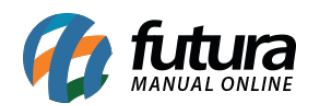

**Sistema:** Futura NFE

**Caminho**: Cadastro>Cadastro>Fornecedores

**Referência:** FN02

**Versão**: 2019.09.09

**Como funciona:** O Cadastro do fornecedor é necessário, pois, ao cadastrar um produto o sistema vai solicitar que seja indicado um fornecedor. Esta informação também é importante para o controle de NF-e de compras, controle de estoque entre outras funcionalidades.

Para cadastrar siga o caminho indicado acima e clique em *F2 Novo*. As informações abaixo são obrigatórias para a confirmação do cadastro:

*Razão Social*, *Nome Fantasia, I.E* (Inscrição Estadual), *Endereço, Regime de Apuração e Contribuição ICMS.*

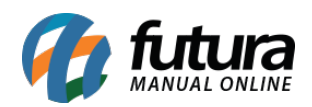

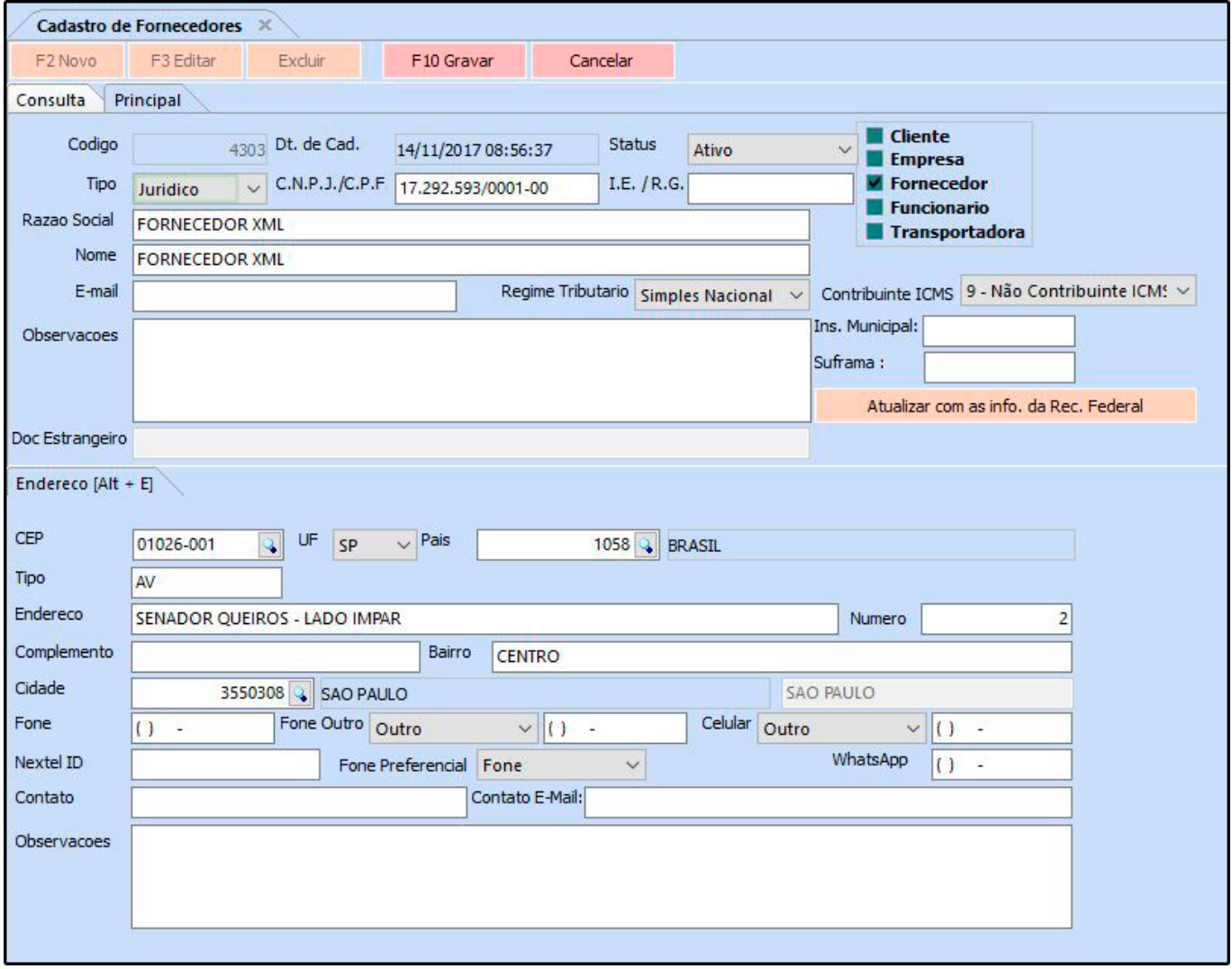

**Curiosidade** O sistema é interligado com o site da receita, ao qual no momento que for inserido o CNPJ do seu cliente ele trará a opção de inserir o estado e logo após uma tela para digitar o código do site da receita, buscando assim as principais informações do cliente automaticamente. Esta função também é valida clicando no botão: **Atualizar com as info. Da Rec. Federal**.